## USB インタフェース付き リレータイマー ユニット

# USB-TIM-AC10Aa64

## リレー動作時 AC100V ON 仕様

# USB-TIM-AC10Ab64

リレー動作時 AC100V OFF 仕様

(32/64bit Windows 対応) 取扱説明書

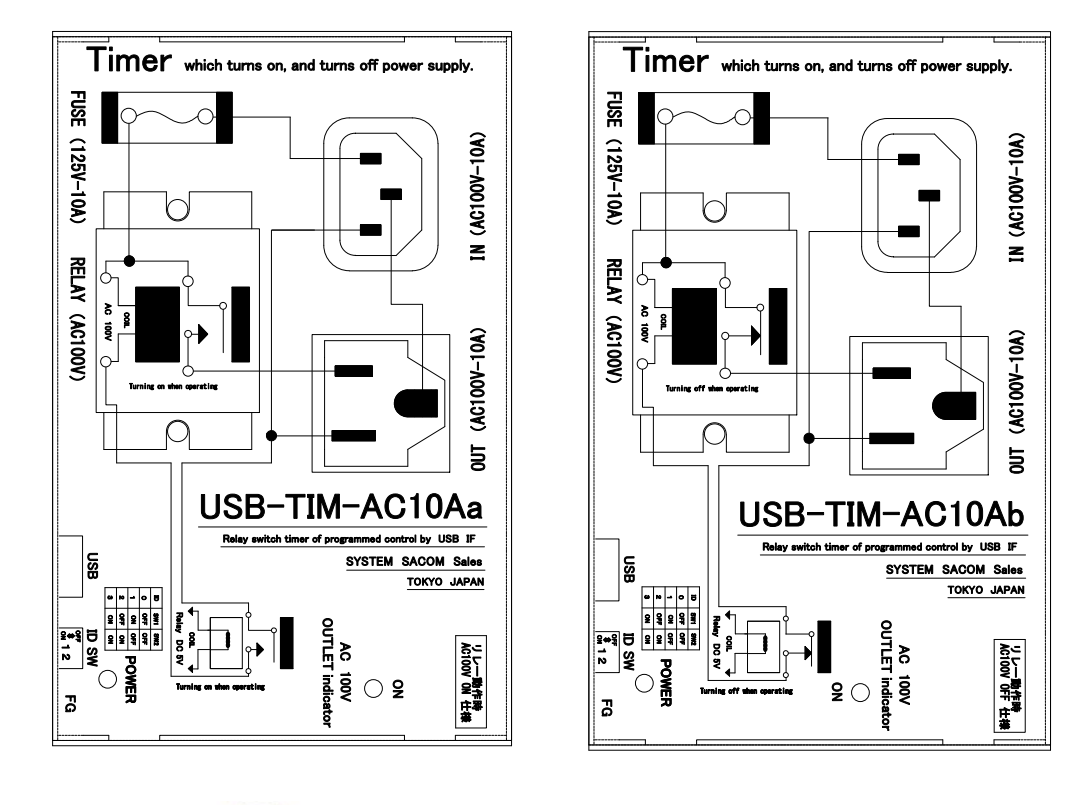

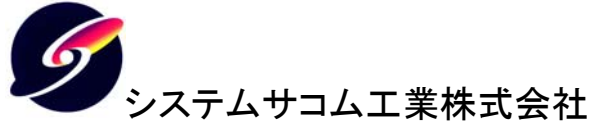

このマニュアルは http://www.sacom.co.jp からダウンロードできます。 予告なく仕様を変更することがございますのでご了承下さい。詳細は、お問い合わせ下さい。

本文中のマークについて(必ず始めにお読み下さい) この取扱説明書には、あなたや他の人々への危害や財産への損害を未然に防ぎ、本製 品を安全にお使いいただくために、守っていただきたい事項を示しています。 その表示と図記号の意味は次のようになっています。内容をよみ理解してから本文をお 読み下さい。 この表示を無視して、誤った取扱をすると、人が死亡また は重傷を負う可能性がある内容を示しています。 この表示を無視して、誤った取扱をすると、人が損害を負 う可能性が想定される内容および物的損害のみの発生が 想定される内容を示しています。

① 製品の仕様および取扱説明書の内容は予告なく変更することがあります。

② 本製品および本取扱説明書の一部または全部を無断転載することは禁じられています。

本取扱説明書の内容は万全を期して作成いたしましたが、万が一ご不審な事やお気付きの事がご ざいましたら、システムサコム工業㈱ までご連絡下さい。

- 1、 当社では、本製品の運用を理由とする損失、逸失利益等の請求につきましては、上記に関わら ずいかなる責任も負いかねますので、予めご了承下さい。
- 2、 本製品は、人命に関わる設備や機器、高度な信頼性を必要とする設備や機器などへの組込や 制御などへの使用は意図されておりません。これら設備や機器などに本装置を使用され人身事 故、財産損害などが生じても、当社はいかなる責任も負いかねます。
- 3、 本製品およびソフトウェアが外国為替及び外国貿易管理法の規定により戦略物資(又は 役務)に該当する場合には日本国外へ輸出する際に日本国政府の輸出許可が必要です。

Microsoft, Windows は、米国 Microsoft Corporation の米国およびその他の国における登録商標ま たは商標です。

その他、記載されている会社名、製品名は、各社の商標および登録商標です。

# 使用上の警告と注意

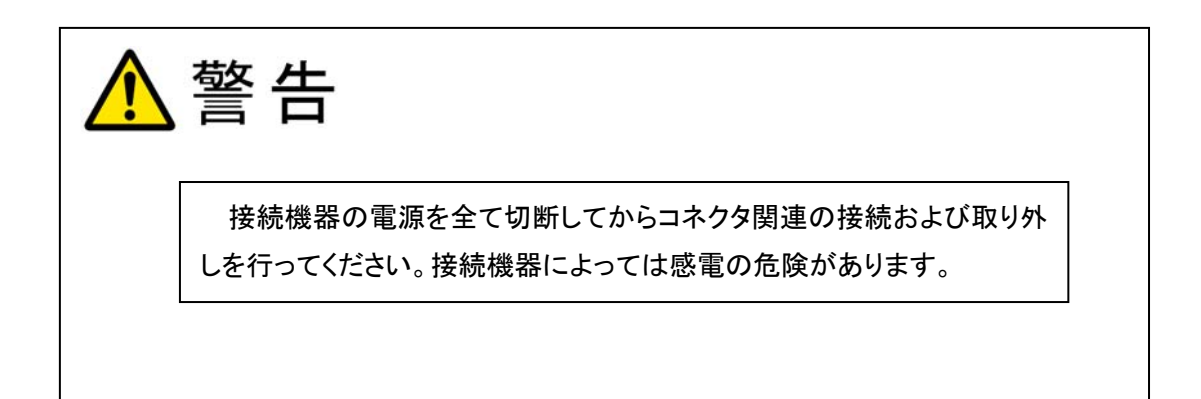

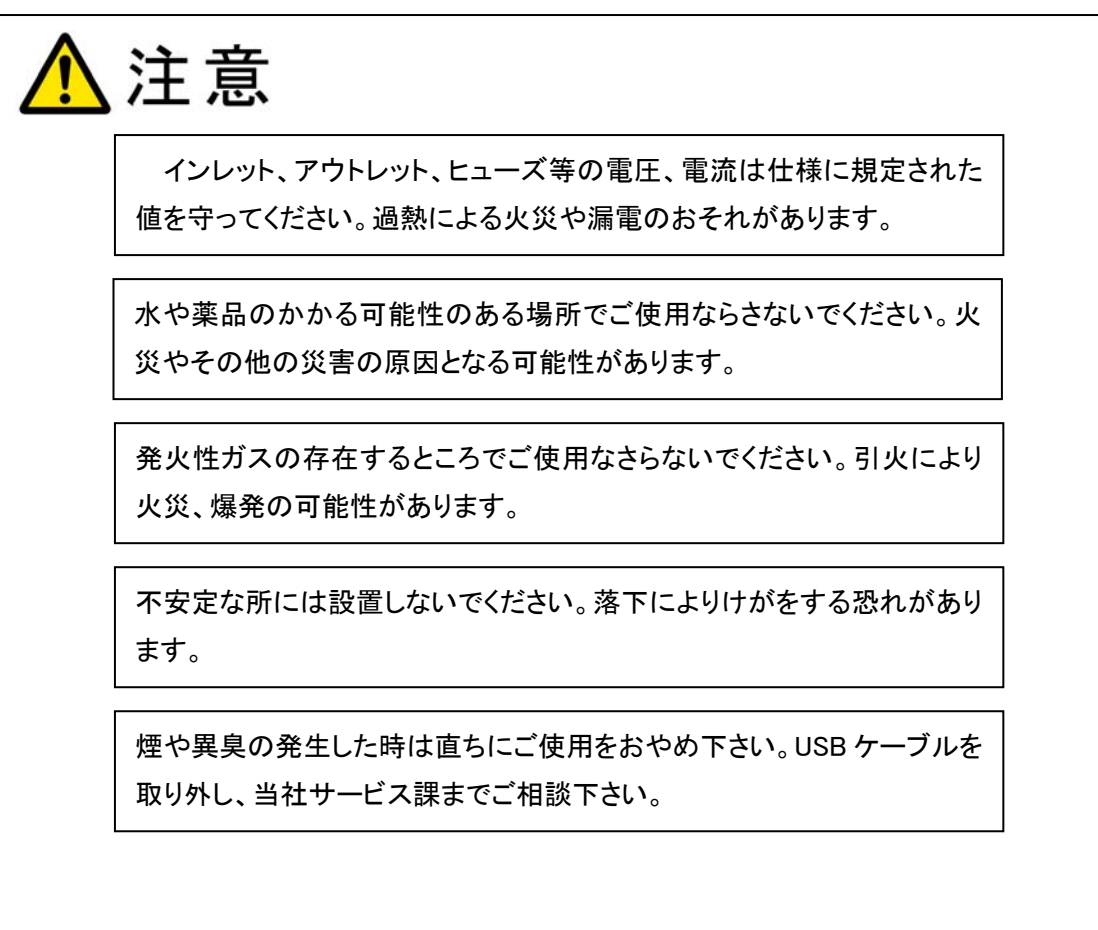

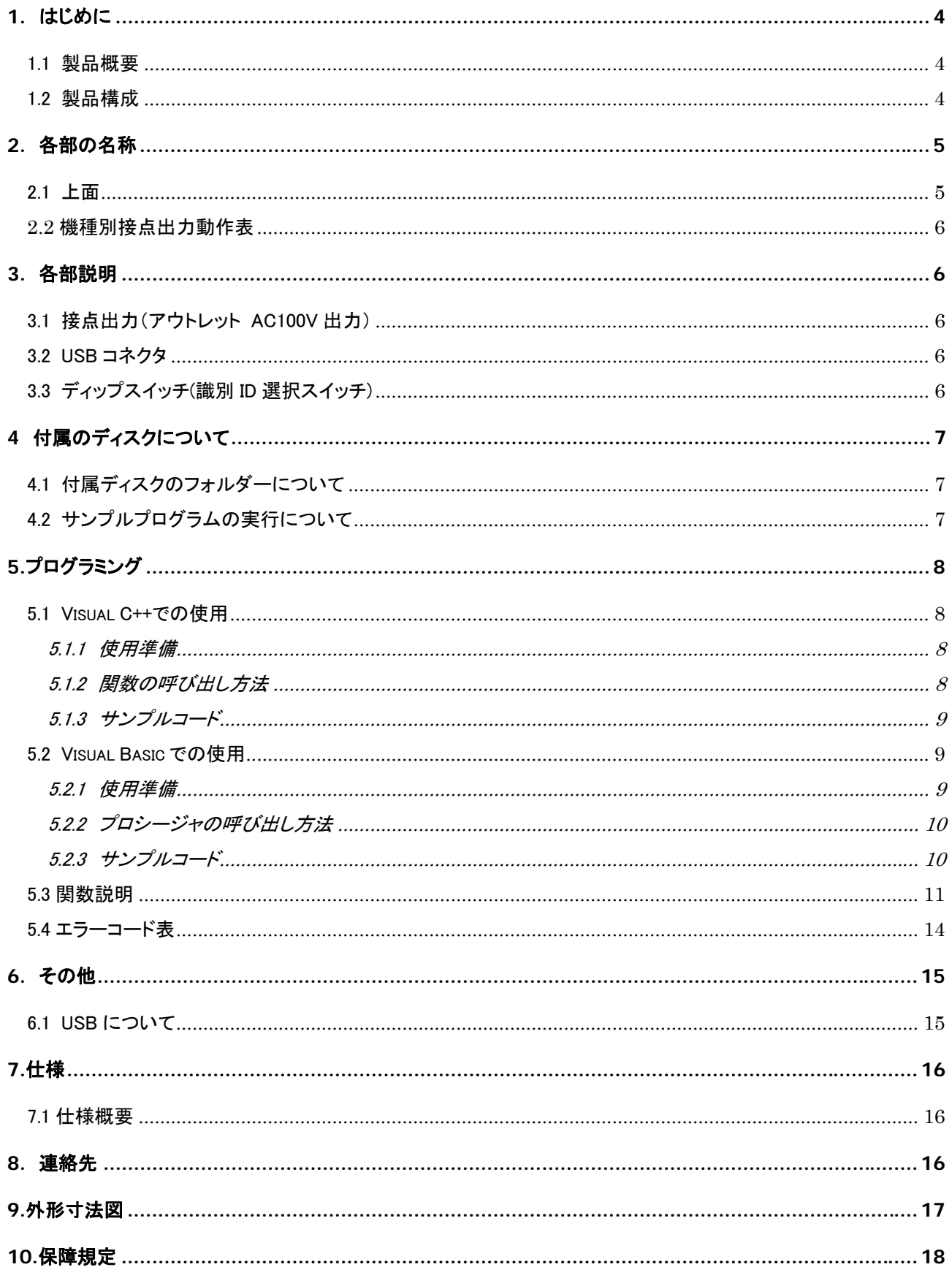

#### 1. はじめに

この 度 は、 シ ス テ ム サ コ ム 工 業 株 式 会 社 製 の USB イ ン タ フ ェ 一 ス 付 き 接 点 出 力 ユ ニ ッ ト USB-TIM-AC10A(a64 または b64)をお買い求めいただき、誠にありがとうございます。

本書は、本製品の特徴、使用方法、取扱における注意事項、その他本製品に関する情報など、本製品をご使 用される上で必要な事項について記述されております。

また、本製品を使用するときは、お使いの PC にドライバソフト(以下ドライバと言います。)をインストールする必 要があります、その手順を別冊の「共通インストールマニュアル」で説明してあります。

本製品の使用には製品の性質上、電子回路の知識を必要とします。誤った使用をすると本製品の破損だけ でなく重大な事故が発生する事も考えられます。本書の内容をよくご理解の上、正しくご使用下さる様お願いし ます。

1.1 製品概要

本製品は、先進のインタフェースである USB( Universal Serial Bus)を使用したコンピュータインターフェースユ ニットです。コンピュータにより無電圧接点出力の制御をする事ができます。

ドライバソフトウェアおよびVisual C++ 6.0 と Visual Basic 6.0のサンプルソフトウェアを付属しておりますので、 これらの応用によって短時間に利用する事が可能です。

#### 1.2 製品構成

本製品には以下の物が含まれます。

- ① USB-TIM-AC10A(a64 または b64)本体
- ② USB ケーブル(A-B タイプ 3m 1 本)
- ③ AC 電源ケーブル(125V-10A 1 本)
- ④ マニュアル(本書)
- ⑤ インストールマニュアル
- ⑥ 添付ソフトウェア(CD-ROM)ディスク 【ドライバソフト、本製品動作サンプルソフト】

不足品などがあれば、ご連絡下さい。

### 2. 各部の名称

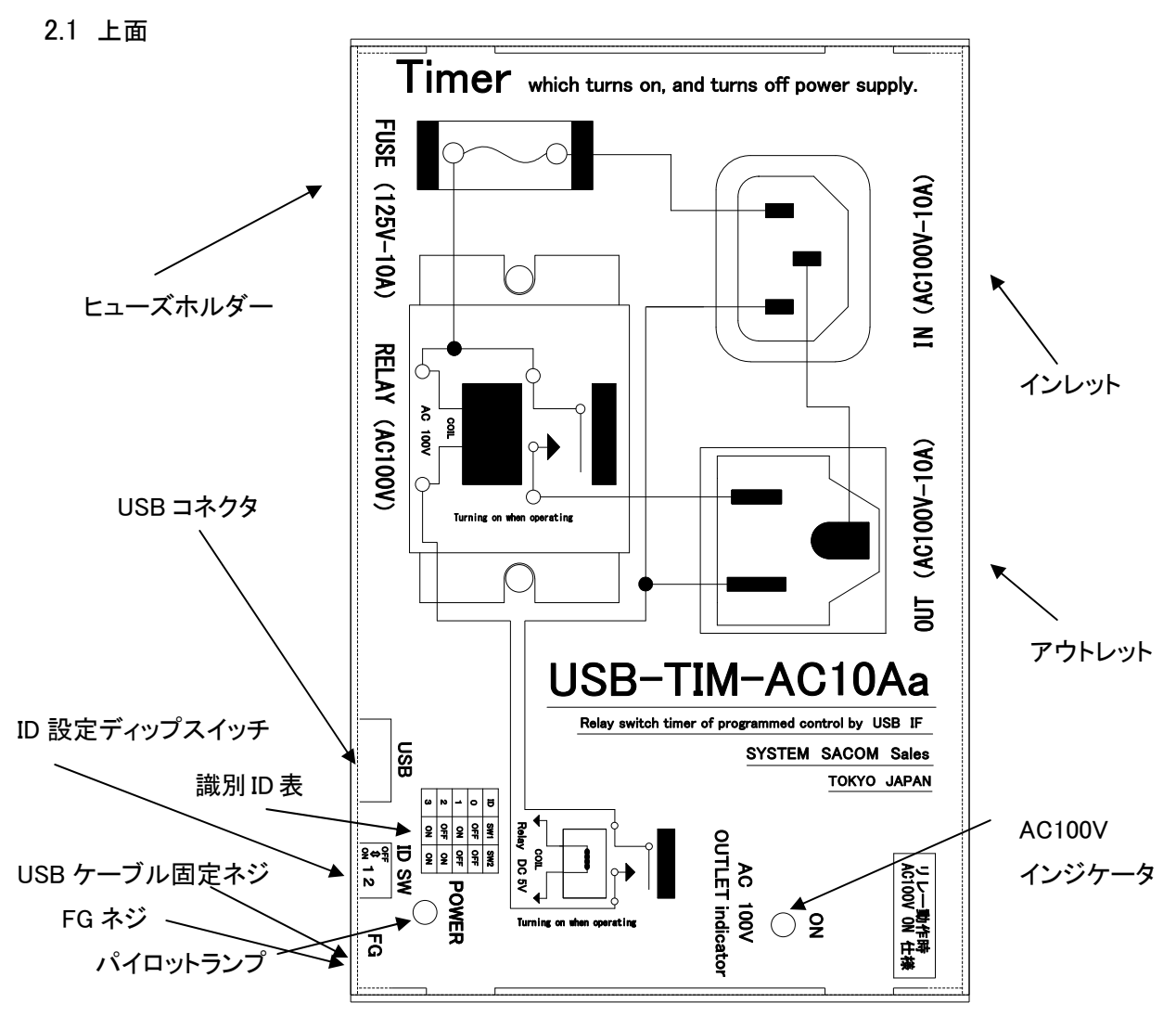

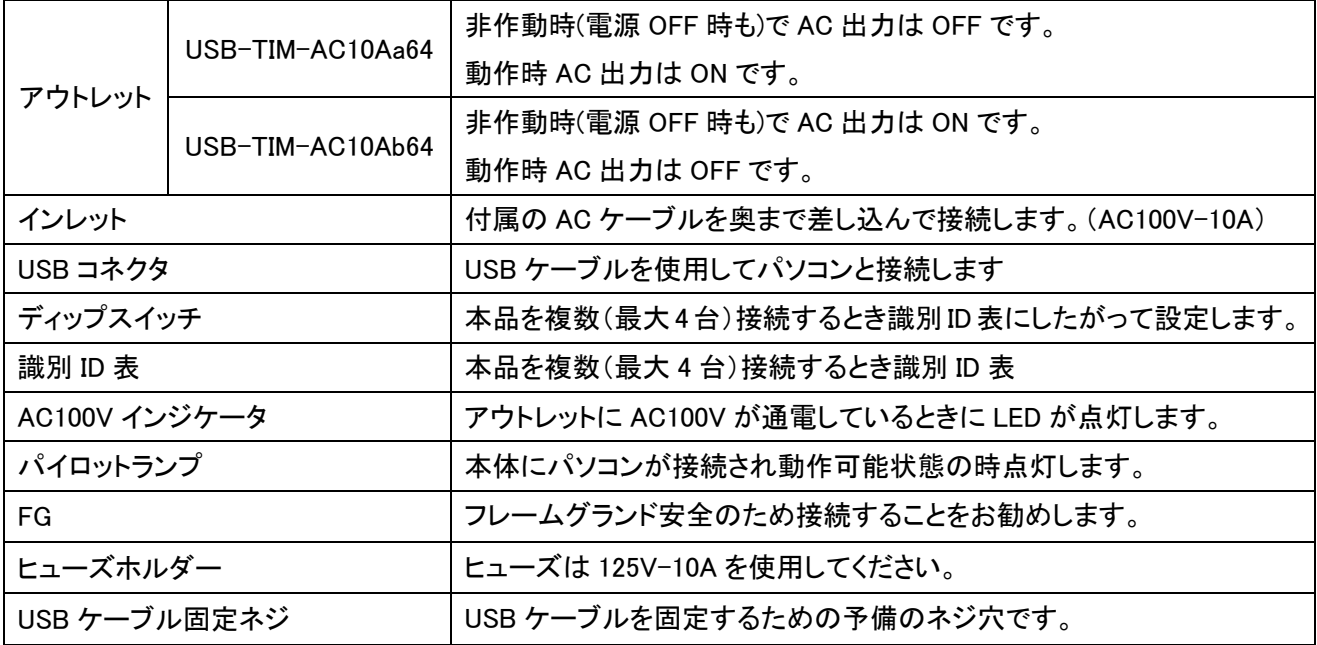

#### 2.2 機種別接点出力動作表

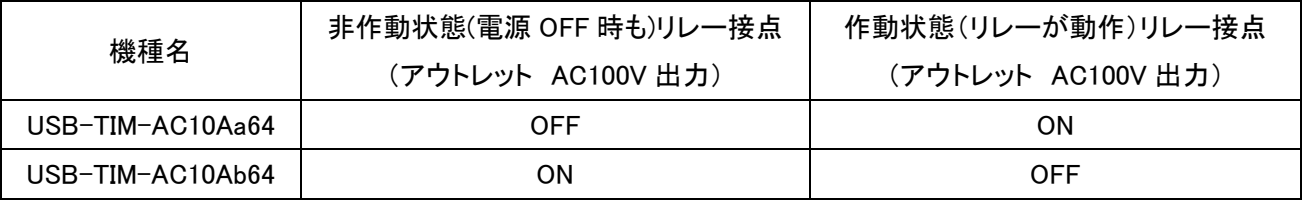

#### 3. 各部説明

3.1 接点出力(アウトレット AC100V 出力)

USB-TIM-AC10Aa64

非作動状態(電源 OFF 時も)の時リレー接点 OFF (アウトレット AC100V 出力 OFF)

作動状態(リレーが動作)の時リレー接点 ON (アウトレット AC100V 出力 ON) です。 「2.2 機種別接 点出力動作表」を参照して下さい。

USB-TIM-AC10Ab64

非作動状態(電源 OFF 時も)の時リレー接点 ON (アウトレット AC100V 出力 ON)

作動状態(リレーが動作)の時リレー接点 OFF (アウトレット AC100V 出力 OFF) です。 「2.2 機種別 接点出力動作表」を参照して下さい。

3.2 USB コネクタ

付属の USB ケーブル(A-B タイプ 3m)を使用して、ご利用されるコンピュータまたはハブに接続してください。 初めて接続される時にはドライバソフト(付属CD-ROMにあります。)のインストール作業が必用です。付属のイ ンストールマニュアルを参照してください。

3.3 ディップスイッチ(識別 ID 選択スイッチ)

同一の PC に本装置を複数(同時最大 4 台)台接続する時に ID スイッチを使用します (工場出荷時は 0 番 となっています) 。

| 마씨가 그냥 그냥 |            |            |
|-----------|------------|------------|
| ID 番号     | スイッチビット 1  | スイッチビット2   |
|           | <b>OFF</b> | <b>OFF</b> |
|           | ΟN         | <b>OFF</b> |
|           | <b>OFF</b> | ΟN         |
|           | ΟN         | ΟN         |

識別 ID 表

注意:ID 番号を設定する時には、精密ドライバー等で行って下さい。

6

- 4 付属のディスクについて
- 4.1 付属ディスクのフォルダーについて

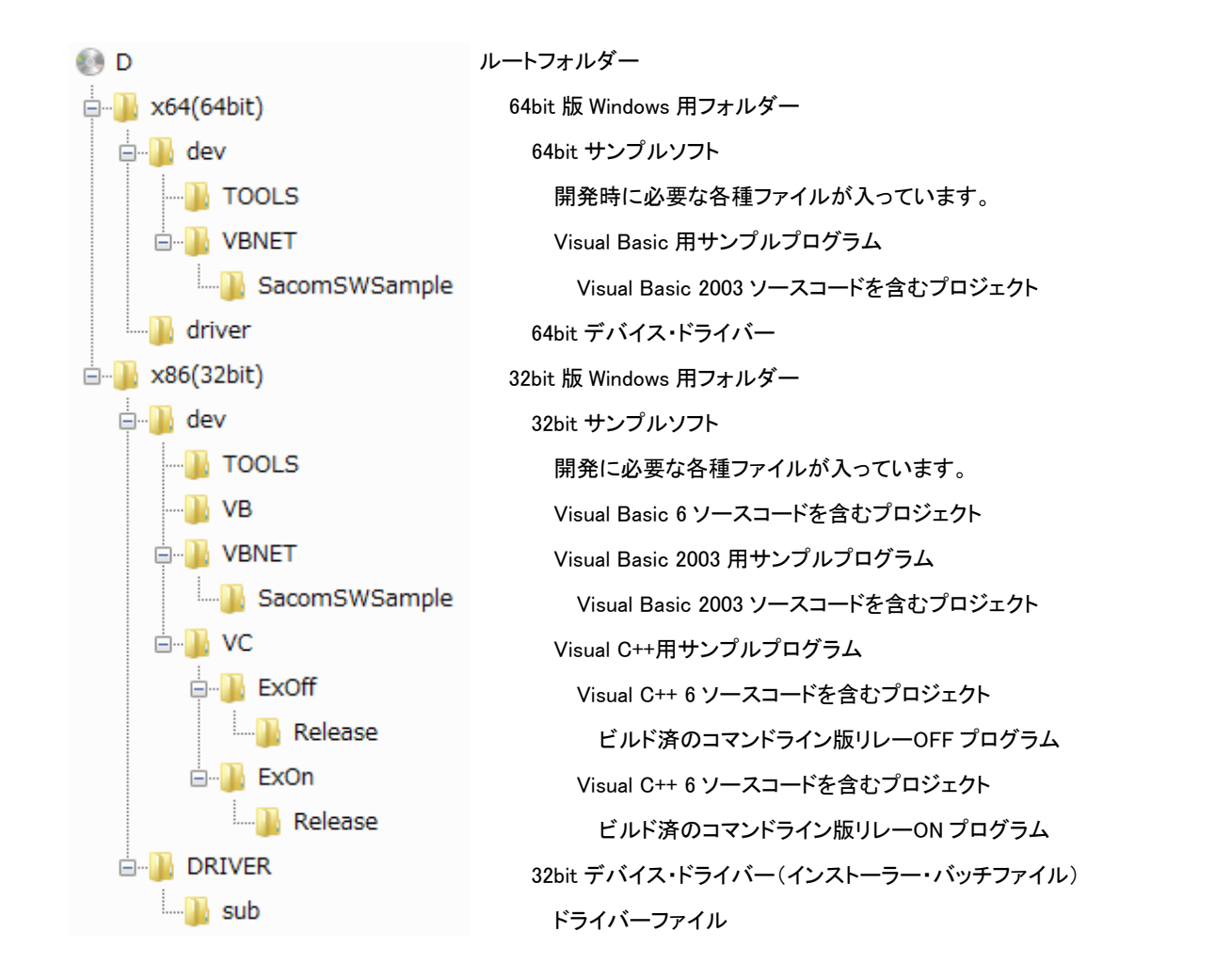

#### 4.2 サンプルプログラムの実行について

x64(64bit)フォルダーと x86(32bit)フォルダーの直下には Visual Basic で記述した実行ファイルが収録されて います。本装置と PC を USB ケーブルで接続したうえで実行ファイルを起動すると、画面上のボタンでリレーを ON/OFF することができます。

x86(32bit)¥dev¥VC にある Visual C++ のサンプルプログラムは ExOn および ExOff は実行ファイルも入って おります。これらはコマンドラインからそのまま実行できますので、装置の動作テストなどに使用することができ ます。実行オプションとして装置の ID (出荷時 0 )を指定してください。

たとえば、ID= 0 のデバイスリレーを

On にする場合 **>EXON 0**  Off にする場合 **>EXOFF 0**  とします。

### 5.プログラミング

ここでは、Visual C++ 6.0 以上 または Visual Basic 6.0 以上で USB-TIM-AC10A(a64 または b64)応用アプリケ ーションを開発する方法を説明します。本装置用のドライバをインストールするとドライバ操作用の DLL(ダイナ ミックリンクライブラリ)ファイルが同時にインストールされます。応用アプリケーションではこの DLL を介してドラ イバを操作します。

DLL を直接ロードして操作する方法もありますが、ここでは添付ディスクに付属の定義ファイル(Visual C++お よび Visual Basic の両方が入っております)を利用した方法を説明します。

 両開発ツール(Visual C++ 、Visual Basic)の使用方法についてはご説明いたしません。それぞれに付属のマ ニュアルかその他の資料をご参照ください。

5.1 Visual C++での使用

5.1.1 使用準備

 Visual C++で使用するために以下 2 つのファイルを付属ディスクから適当な場所にコピーしてください。コピー 先は指定しませんが、通常はプロジェクトのフォルダーで支障ありません。

SACOMSWH へッダファイル

SACOMSW.LIB ライブラリファイル

※ 付属ディスク内の x86(32bit)¥DEV¥TOOLS フォルダーに有ります。

ライブラリファイルはプロジェクトに追加してください。

ヘッダファイルは関数を使用するソースコードファイルの適当な場所にインクルードしてください。

5.1.2 関数の呼び出し方法

 デバイスドライバの操作は全て機能毎の関数を呼ぶ事によって実現されます。Sacomsw\_Device\_Open 以外 の関数は Sacomsw \_Device\_Open 関数が正常に処理された後でないと有効にはなりません。各機能関数を呼 び出す前に Sacomsw \_Device\_Open を実行して機能関数の使用が終了したら Sacomsw \_Device\_Close 関数を 呼び出してデバイスを開放してください。デバイスを一つのアプリケーションで実行する場合には通常アプリケ ーションの初めに Open し、アプリケーションの終了時に Close すれば充分です。

 一つの USB-TIM-AC10A(a64 または b64)デバイスを 2 つのアプリケーションで同時にオープンする事は出来 ません。一つのアプリケーションでの Open~Close の間は他のアプリケーションで同じデバイスを操作する事は できません。

5.1.3 サンプルコード

 次に示すのは、USB-TIM-AC10A(a64 または b64) (ID=0:デフォルト設定)のドライバをオープンし、リレーを On にしてドライバをクローズするサンプルコードです。

```
#include "stdafx.h" 
#include "sacomsw.h" //付属のヘッダファイル
void main(void) 
{ 
     int id; <br> //装置の id 番号
     id = 0;if( Sacomsw_Device_Open(id) ) //デバイスオープン
\{ printf("オープンできませんでした"); 
            return 0; 
      } 
     if(Sacomsw Out(id,1)) //1を出力する
\{ printf("関数の実行に失敗しました"); 
 } 
      Sacomsw_Device_Close(id); //デバイスクローズ
      return 0; 
}
```
5.2 Visual Basic での使用

5.2.1 使用準備

 Visual Basic で使用するために以下 1 つのファイルを付属ディスクから適当な場所にコピーしてください。コピ ー先は指定しませんが、通常はプロジェクトのフォルダーで支障ありません。

SACOMSW.BAS 標準ライブラリファイル

※ 付属ディスク内の x86(32bit)¥DEV¥TOOLS フォルダーに有ります。

ライブラリファイルは標準ライブラリの追加でプロジェクトに追加してください。

#### 5.2.2 プロシージャの呼び出し方法

 デバイスドライバの操作は全て機能毎のプロシージャを呼ぶ事によって実現されます。 Sacomsw Device Open 以外のプロシージャは Sacomsw Device Open が正常に処理された後でないと有効に はなりません。各機能のプロシージャを呼び出す前に Sacomsw Device Open を実行してプロシージャの使用 が終了したら Sacomsw Device Close を呼び出してデバイスを開放してください。デバイスを一つのアプリケー ションで実行する場合には通常アプリケーションの初めに Open し、アプリケーションの終了時に Close すれば 充分です。

 一つの USB-TIM-AC10A(a64 または b64)デバイスを 2 つのアプリケーションで同時にオープンする事は出来 ません。一つのアプリケーションでの Open~Close の間は他のアプリケーションで同じデバイスを操作する事は できません。

5.2.3 サンプルコード

 次に示すのは、USB-TIM-AC10A(a64 または b64) (ID=0:デフォルト設定)のドライバをオープンし、リレーを On にしてドライバをクローズするサンプルコードです。

```
Private Sub RelayOn_Click() 
       Dim Id As Integer 
       Id = 0 ' デバイスの ID 
      If Sacomsw_Device_Open(Id)) <> 0 Then 'デバイスオープン
            MsgBox("デバイスのオープンに失敗しました");
            End Sub 
      End If 
      If Sacomsw Out(Id, 1) <> 0 Then 'On(1)出力
            MsgBox("関数の実行に失敗しました"); 
      End If 
      Sacomsw _Device_Close(Id) ' デバイスクローズ
End Sub
```
#### 5.3 関数説明

ここでは、各関数(プロシージャ)のもつ機能などの詳細を説明します。

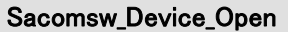

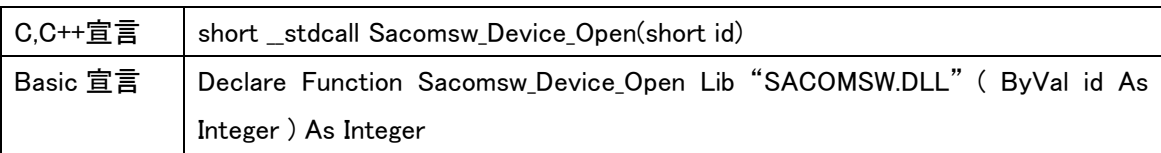

解説

指定 ID(ユニット番号選択スイッチの値)のデバイスをオープンします。 このデバイスに関する各種関数を使用する前に必ず呼び出す必要が有ります。

引数

id | ユニット番号選択スイッチの番号(0-3)

戻り値

エラーコード(エラーコード表参照)

#### Sacomsw\_Device\_Close

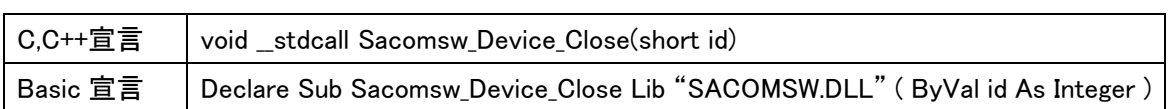

解説

指定 ID(ユニット番号選択スイッチの値)のデバイスをクローズします。

## 引数

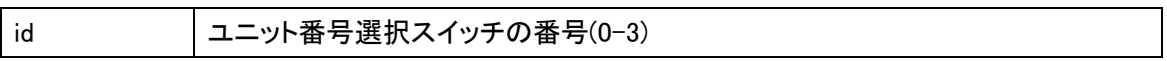

戻り値

なし

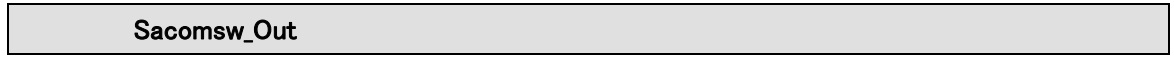

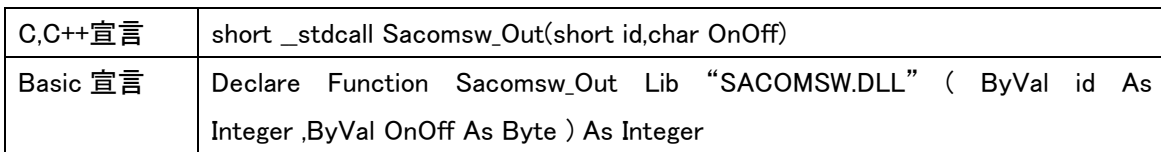

解説

指定 ID(ユニット番号選択スイッチの値)のデバイスの出力状態を設定します。OnOff を 1 に設定すると出力リ レーのコイルに電流が流れます。OnOff を 0 に設定するとコイルの電流が切断されます。

引数

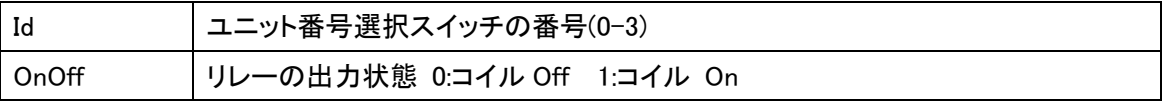

戻り値

エラーコード(エラーコード表参照)

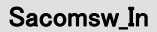

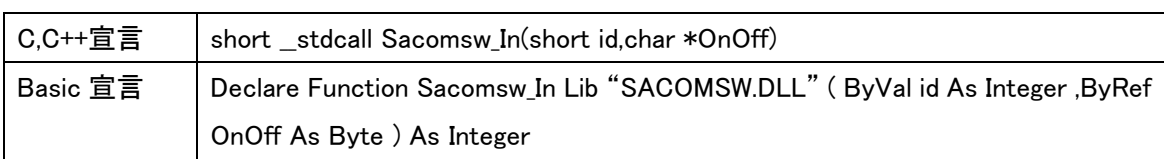

解説

指定 ID(ユニット番号選択スイッチの値)のデバイスの出力状態を読み込みます。OnOff が 1 の時は出力リレ ーのコイルに電流が流れています。OnOff が 0 の時はコイルの電流が切断されています。

引数

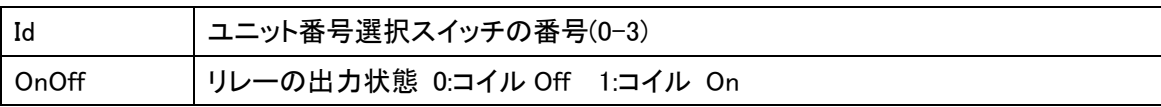

戻り値

エラーコード(エラーコード表参照)

5.4 エラーコード表

各機能関数(プロシージャ)から戻る処理結果コードの値の表です。

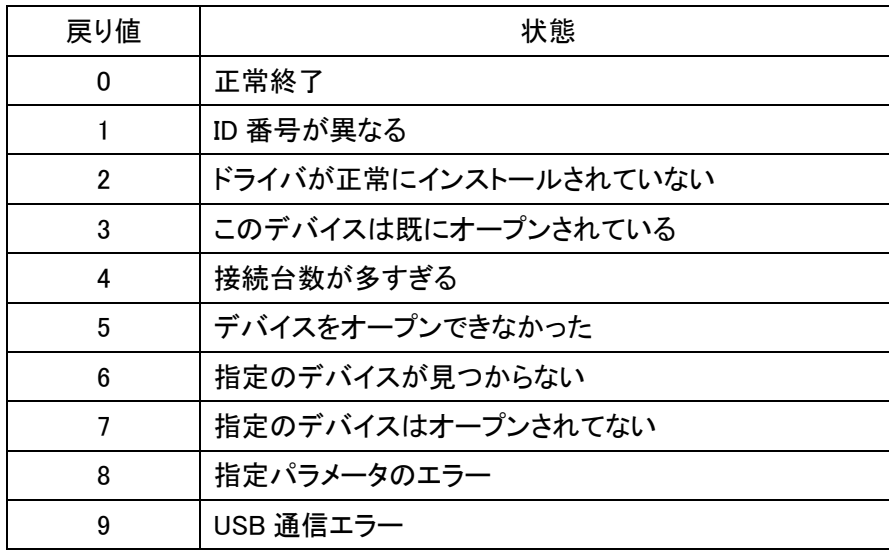

## 6. その他

6.1 USB について

USB とは Universal Serial Bus の頭文字の略で、新しいコンピュータのインターフェースバスです。インターフェ ースのコストが低く使い易い事などからパーソナルコンピュータを中心に普及しました。USB1.1 の仕様では、 1.5Mbps ロースピードデバイスおよび 12Mbps ハイスピードデバイスがあります。本ユニットでは 12Mbps ハイス ピード仕様になっております。

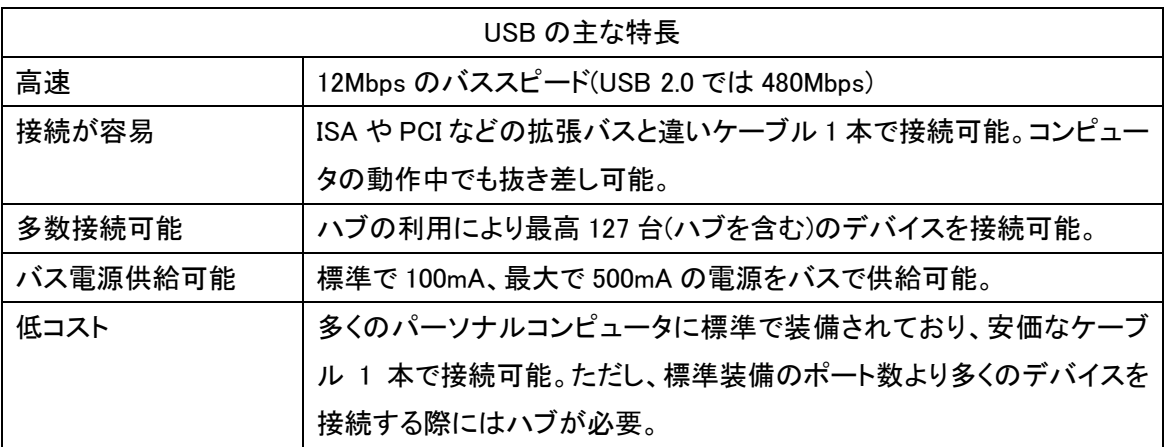

#### ハブについて

多数の USB を接続するにはハブデバイスが必要です。ハブは 1 本の USB 線(上流側)を複数の USB 線(下流 側)に分岐します。ハブにはバスパワードハブとセルフパワードハブがあり、前者は上流側の電源により動作し ますが、後者は外部電源により動作します。ホストのポートからは標準で 100mA、最大 500mA の電流を供給す る事が出来ます。バスパワードハブでは通常 100mA 未満の電流を消費するため、このハブに接続されたデバ イスはバスから 500mA を供給される事は出来ません。100mA 以上の電流を消費するデバイスをバスパワード ハブに接続する場合には注意が必要です。

#### ケーブルについて

USB ケーブルは A タイプと B タイプに分かれます。ホストのポートは A タイプ、デバイス側は B タイプとなってお り、誤挿入が起こらない仕様になっております。

#### 転送速度について

USB の転送速度はきわめて高速ですが、接続されたデバイスの単位時間当たりのデータ転送量総合計が最 高転送量を超える事はありません。あるデバイスで大量のデータ転送を行うと他のデバイスの転送速度に影響 の出る可能性があります。

## 7.仕様

#### 7.1 仕様概要

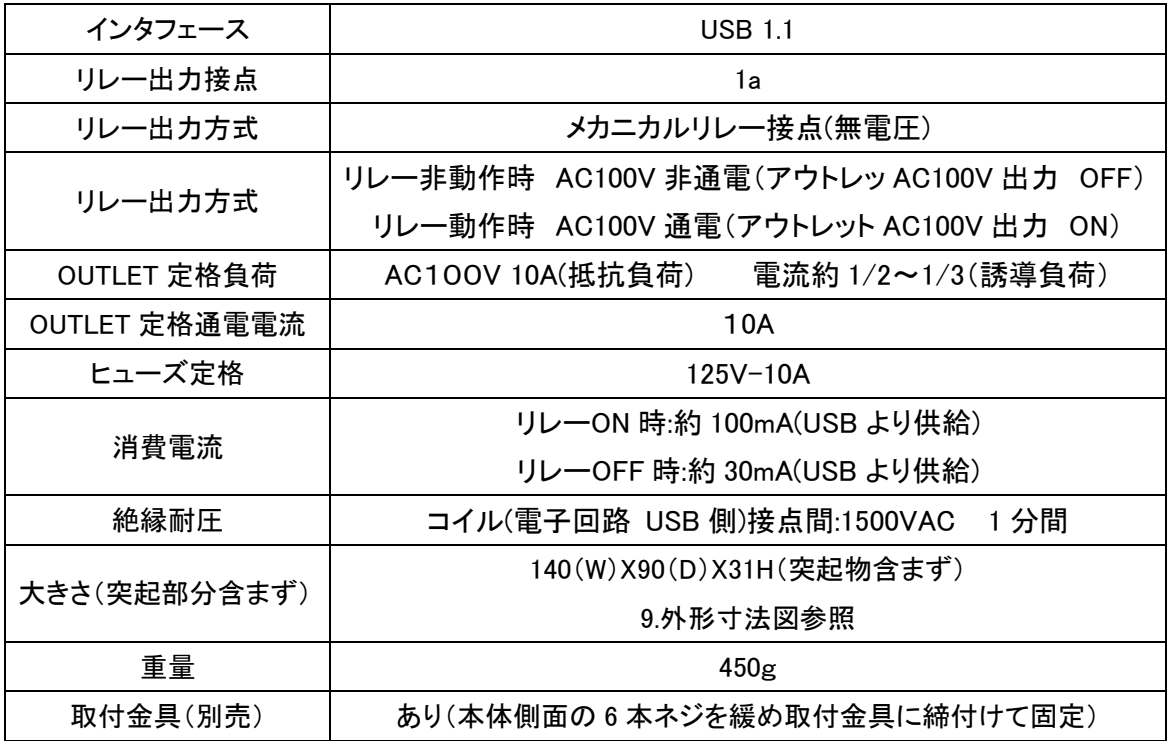

## 8. 連絡先

## システムサコム工業株式会社

〒130-0026

東京都墨田区両国 1-12-10 カネオカビル 6F

 TEL 03-6659-9261 FAX 03-6659-9264 ホームページ http://www.sacom.co.jp メール info@sacom.co.jp

### 9.外形寸法図

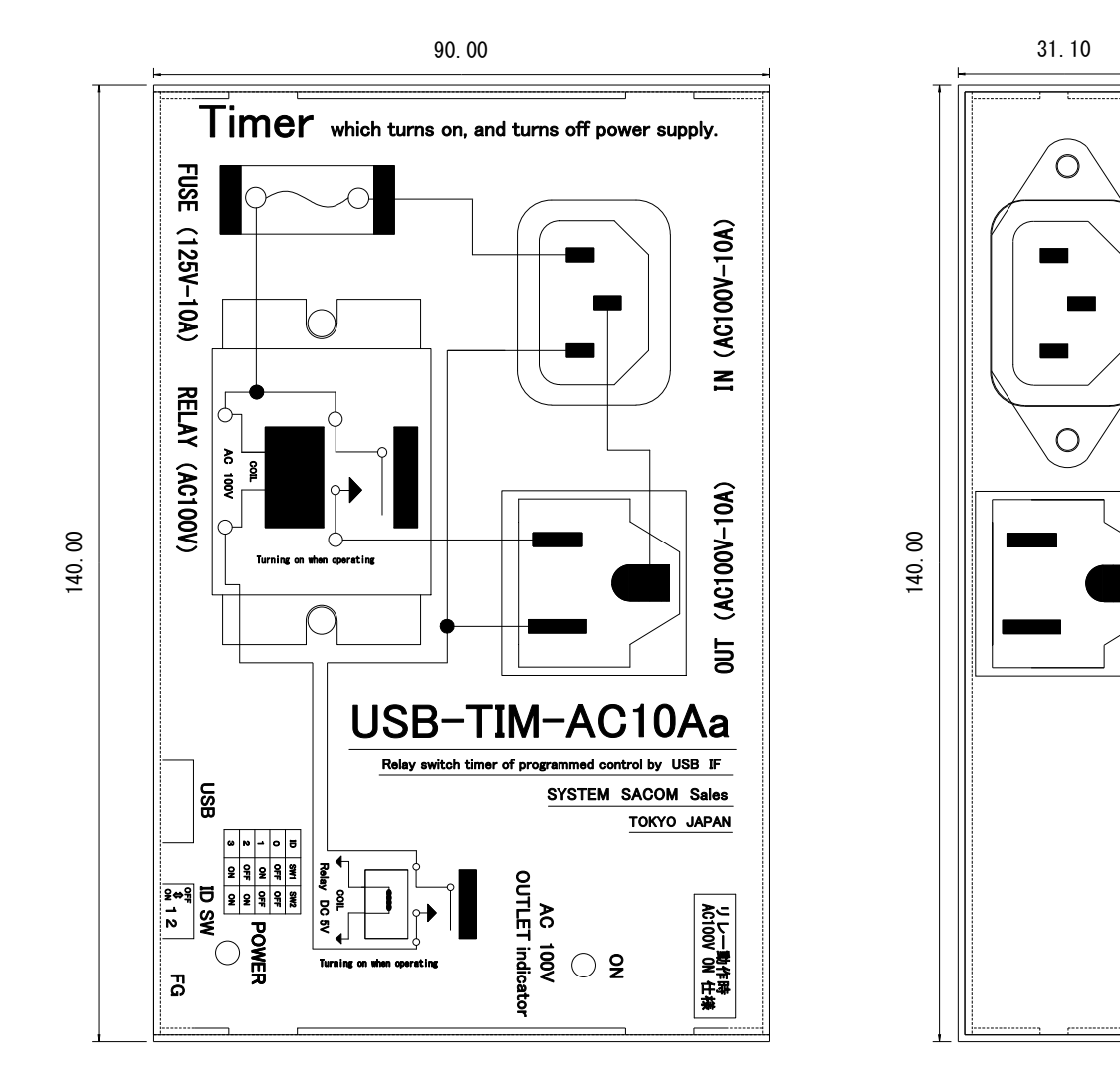

17

#### 10.保障規定

## -保証規定-----------

保証期間内に正常な使用状態において、万一故障した場合は、保証規定に従い無料で修理いたします。

保障期間内でも次のような場合は有料修理になります。

保証書をご提示されないとき。

保証書の所定事項の未記入、字句を書き換えられたもの、および販売店の表示の無いとき。

火災・地震・水害・落雷・その他の天災、公害や異常電圧による故障および損傷。

お買上げ後の、輸送、移動時の落下など、お取り扱いが不適当なために生じた故障および損傷。

取扱説明書に記載の使用方法および注意に反するお取り扱いによって発生した故障および損傷。

部品の取り外しおよび再挿入、または指定以外の部品を使用したことにより生じた故障および損傷。

他の機器との接続が原因で本製品に生じた故障および損傷。

その他、明らかに設置条件・設置場所の不備による事故によって生じた故障および損傷。

指定のサービス部門以外で半田付けなどの改造をされたとき。

消耗品類の交換。

修理を依頼される場合はお買上げの販売店まで本保証書を添えてご持参下さい。やむをえず送付される場合は送料 をご負担願います。

本保証書は再発行しませんので必ず保管しておいてください。

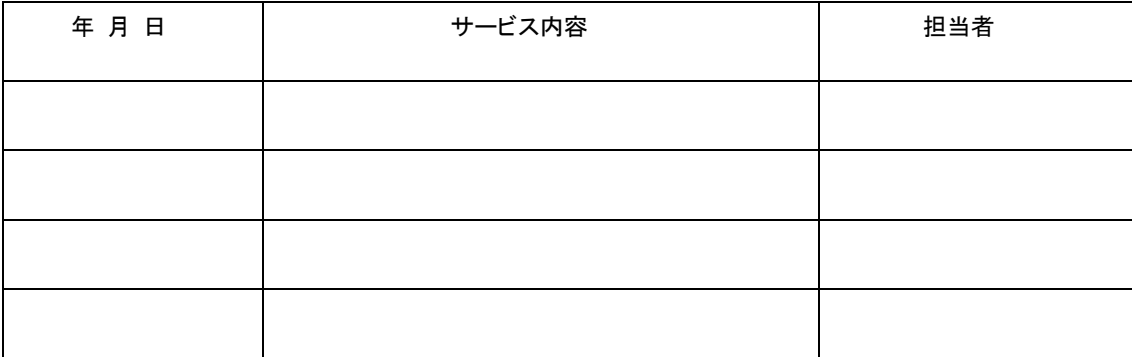

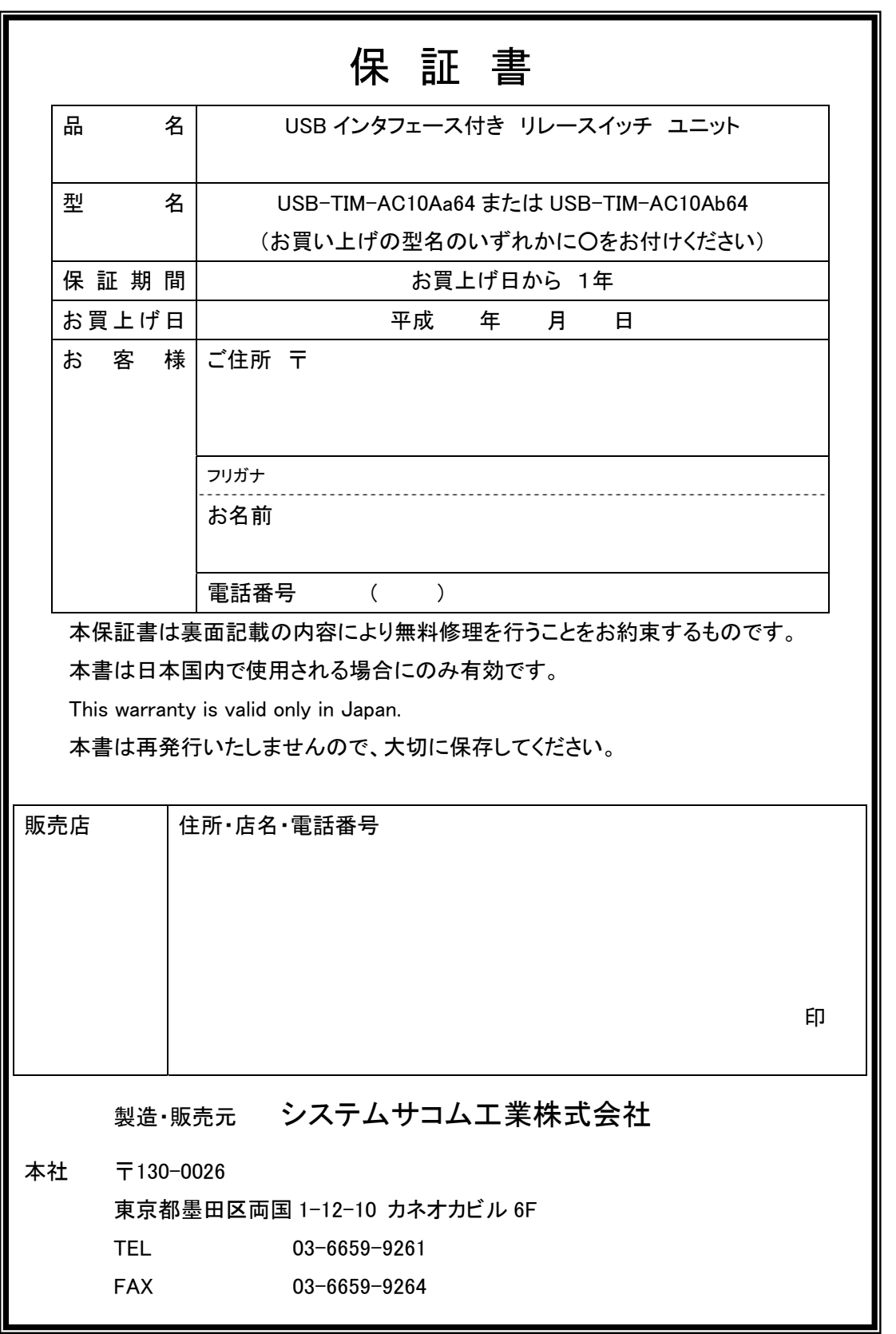

20120913